# Konfiguration des Timeout für Leersitzungen auf stapelbaren Switches der Serie Sx500  $\overline{\phantom{a}}$

## Ziel

Das Sitzungs-Timeout gibt die Zeitdauer an, die eine Sitzung inaktiv bleiben kann, bevor der Server die Sitzung automatisch beendet. Der Benutzer muss sich dann erneut anmelden, um die erforderlichen Sitzungen wiederherzustellen. Dies wird hauptsächlich zu Sicherheitszwecken verwendet.

In diesem Artikel wird erläutert, wie Sie das Timeout für Leerlaufsitzungen auf den Stackable Switches der Serie Sx500 konfigurieren.

#### Anwendbare Geräte

● Stackable Switches der Serie Sx500

#### **Softwareversion**

● 1,3 0,62

### Konfiguration des Timeouts für Leersitzungen

Schritt 1: Melden Sie sich beim Webkonfigurationsprogramm an, und wählen Sie Administration > Idle Session Timeout (Verwaltung > Leerlauf-Sitzungs-Timeout). Die Seite Timeout für Leersitzungen wird geöffnet:

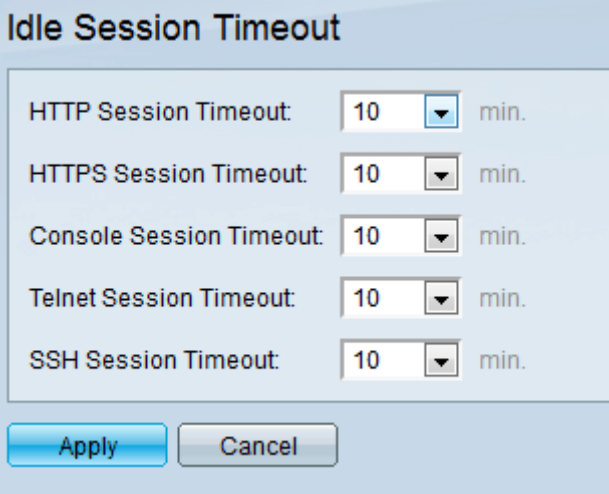

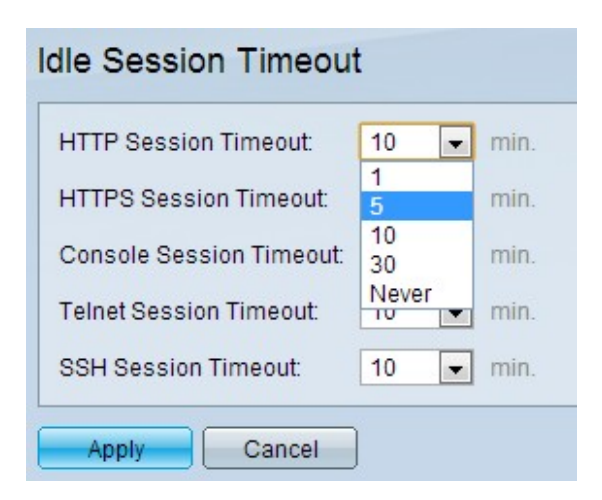

Schritt 2: Wählen Sie in der Dropdown-Liste HTTP Session Timeout (HTTP-Sitzungs-Timeout) das gewünschte Timeout (in Minuten) für jede Sitzung aus. Dadurch wird die Zeit festgelegt, die die HTTP-Sitzung inaktiv bleiben kann, bevor die Sitzung automatisch beendet wird. Eine HTTP-Sitzung ist eine Sitzung, wenn von einem Webbrowser aus auf die Geräte-GUI zugegriffen wird.

Schritt 3: Wählen Sie in der Dropdown-Liste HTTPS Session Timeout (Timeout für HTTPS-Sitzung) das gewünschte Timeout (in Minuten) für jede Sitzung aus. Dieser Parameter gibt an, wie lange die HTTPS-Sitzung vor dem automatischen Beenden der Sitzung inaktiv bleiben kann. Eine HTTPS-Sitzung ist dieselbe wie HTTP, aber auf sichere Weise. Die Kommunikation wird im Vergleich zum Klartext in HTTP verschlüsselt.

Schritt 4: Wählen Sie das gewünschte Timeout (in Minuten) für jede Sitzung aus der Dropdown-Liste Konsolensitzung aus. Dieser Parameter gibt an, wie lange die Konsolensitzung inaktiv bleiben kann, bevor die Sitzung automatisch beendet wird. Eine Konsolensitzung ist eine, wenn Sie über den Konsolenterminal auf das Gerät zugreifen.

Schritt 5: Wählen Sie in der Dropdown-Liste "Telnet Session Timeout" (Zeitüberschreitung bei Telnet-Sitzungen) das gewünschte Timeout (in Minuten) für jede Sitzung aus. Damit wird die Zeitdauer festgelegt, die die Telnet-Sitzung untätig bleiben kann, bevor die Sitzung automatisch beendet wird. Eine Telnet-Sitzung ist eine Sitzung, wenn Sie sich per Fernzugriff mithilfe des Telnet-Protokolls beim Gerät anmelden.

Schritt 6: Wählen Sie in der Dropdown-Liste SSH Session Timeout (SSH-Sitzungs-Timeout) das gewünschte Timeout (in Minuten) für jede Sitzung aus. Dieser Wert gibt an, wie lange die SSH-Sitzung vor dem automatischen Beenden der Sitzung inaktiv bleiben kann. Eine SSH-Sitzung (Secure Shell) ist eine Sitzung, wenn Sie sich per Fernzugriff über das SSH-Protokoll beim Gerät anmelden.

Hinweis: Das Standard-Timeout für alle Sitzungen beträgt 10 Minuten. Der Wert "Nie" für eine Sitzung gibt an, dass die Zeitüberschreitung für die Sitzung nicht anwendbar ist. Die Sitzung bleibt unabhängig von ihrer Inaktivität ständig mit dem Server verbunden.

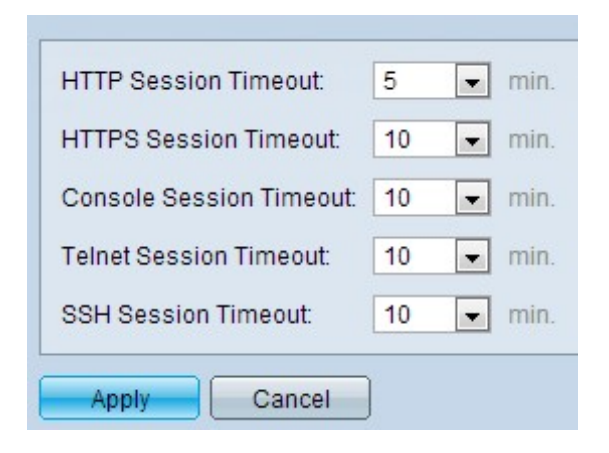

Schritt 7: Klicken Sie auf Übernehmen.